## **How to Find Carry Forward Hours**

Go to our website [www.bels.alabama.gov](http://www.bels.alabama.gov/), Click MyBELS Account

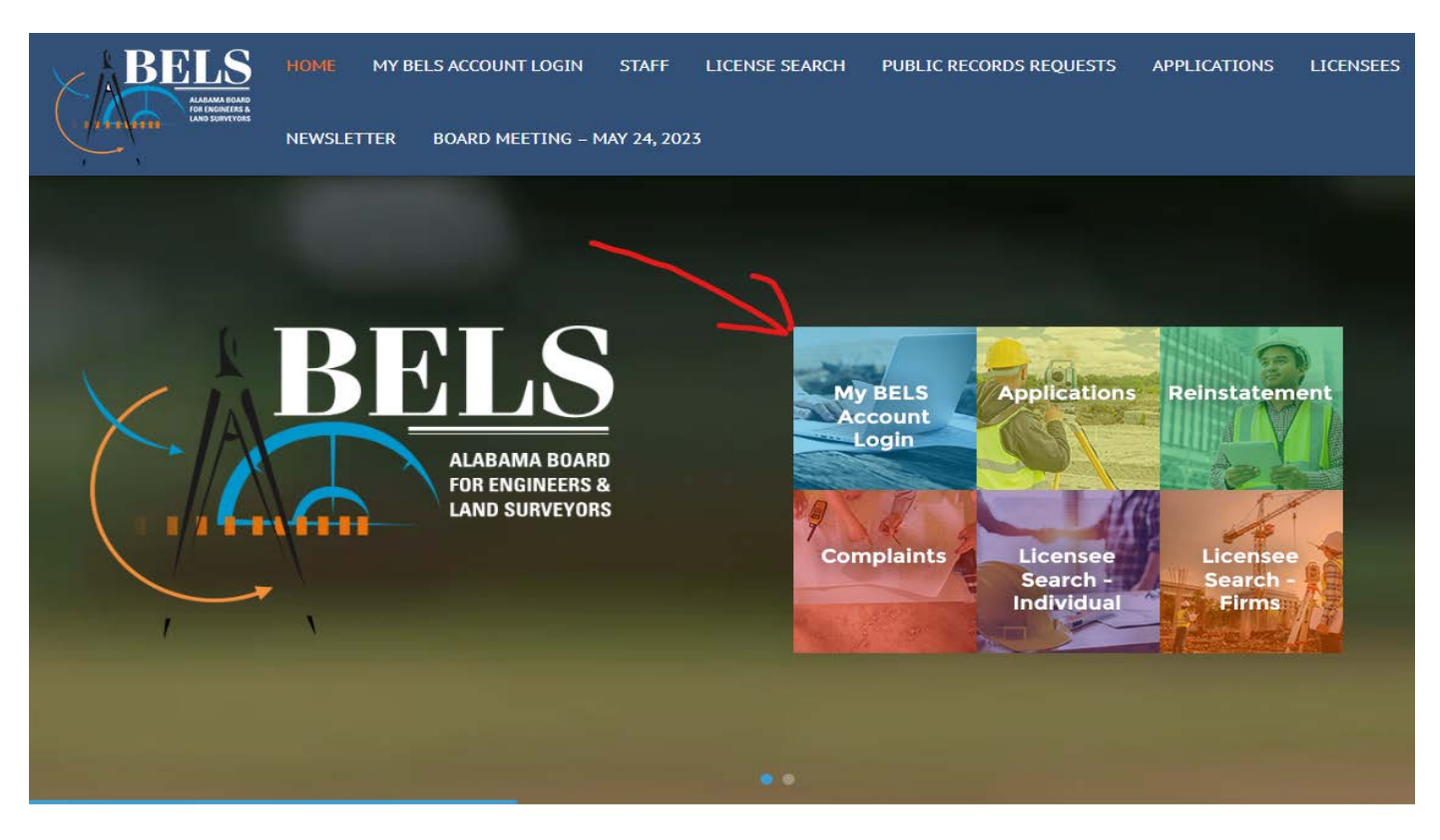

## License renewals begin October 2023

## Click My BELS Account.

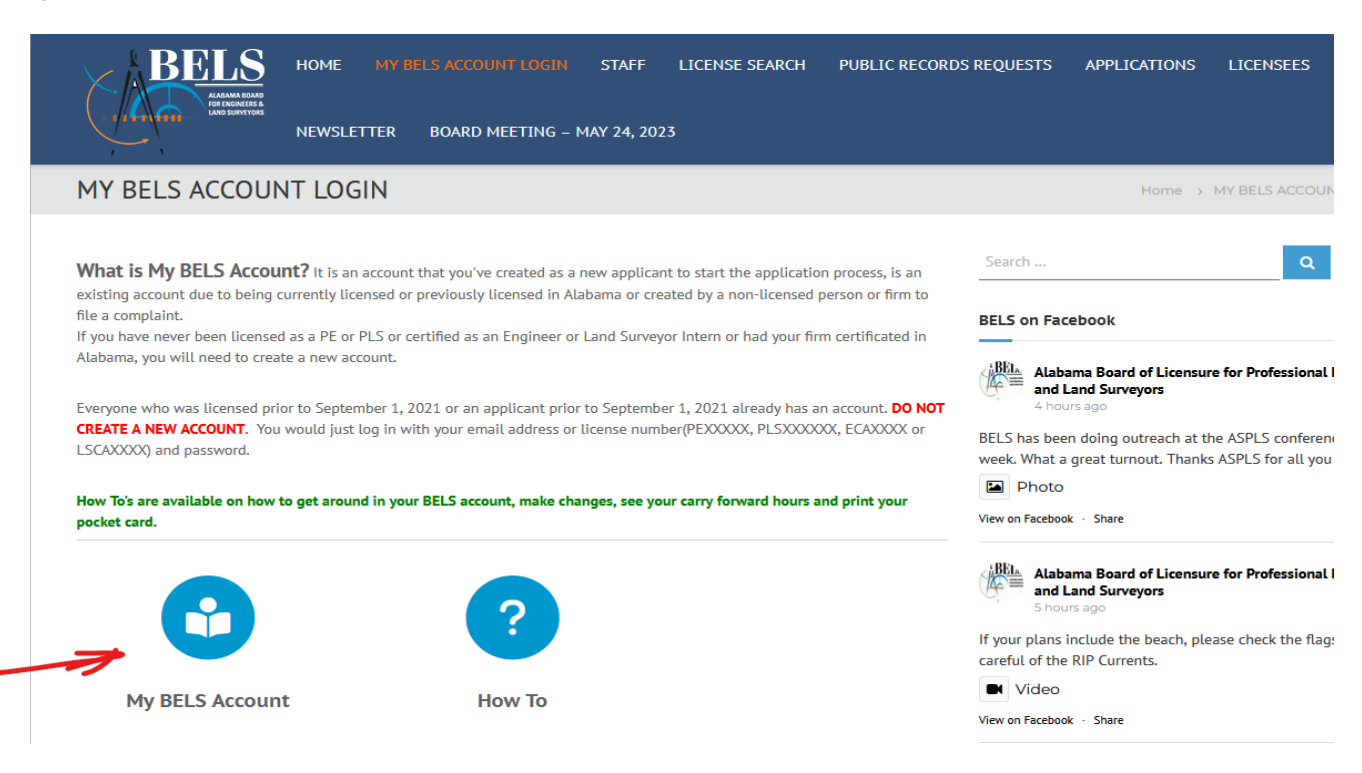

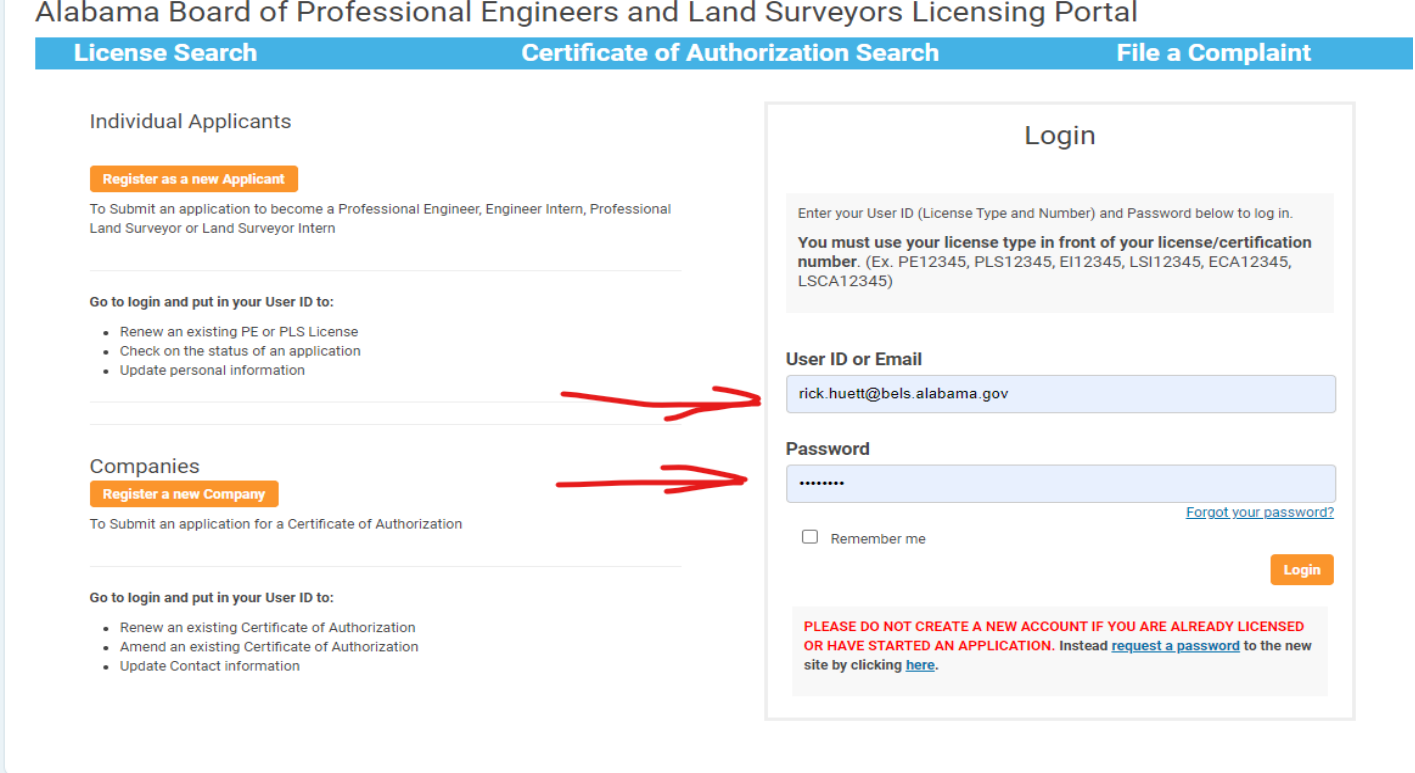

## Click Member Details Click White Arrow in Green Bar

m.

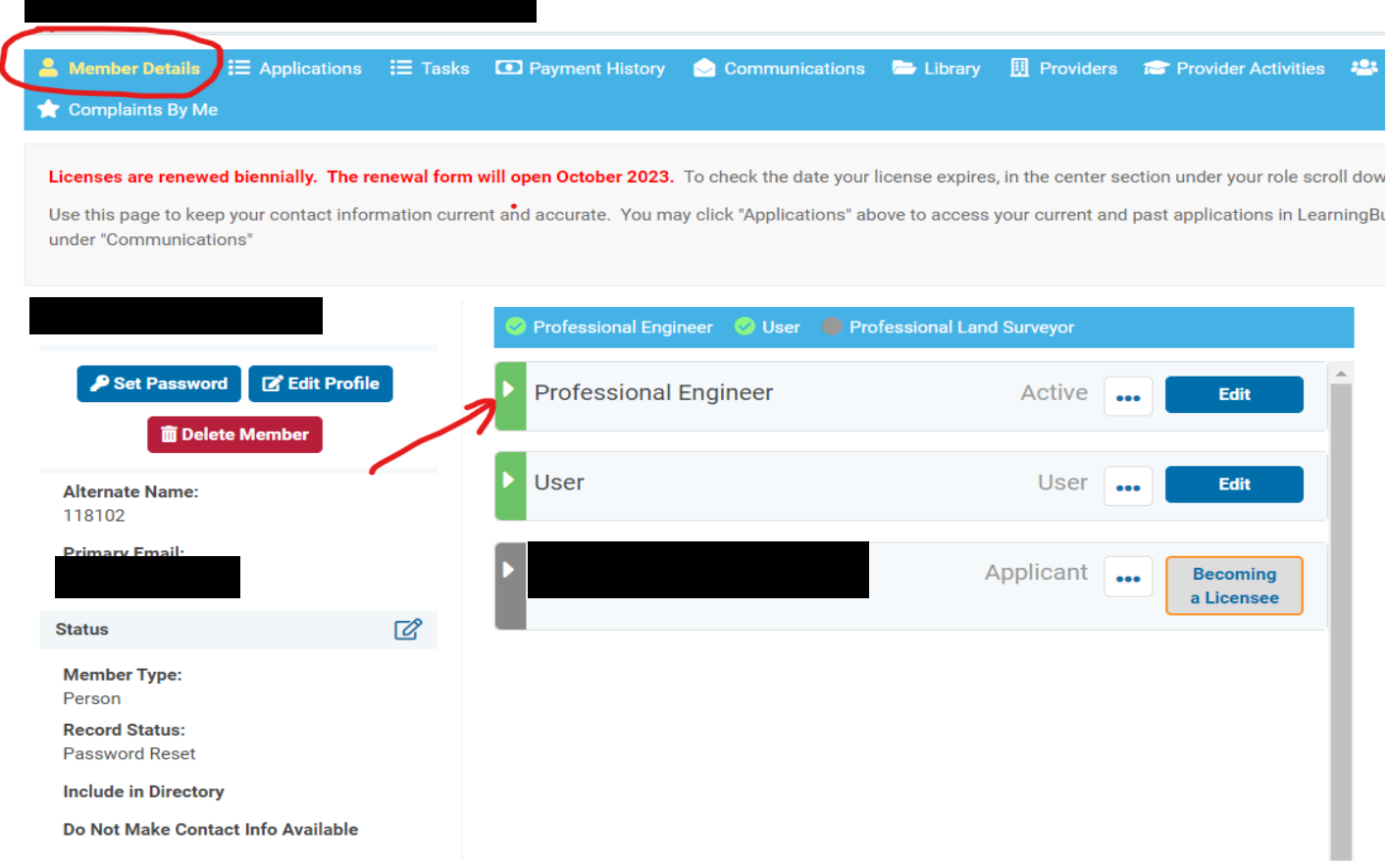

Slide Gray Bar down to reveal PDH Carry Forward, You can also print your pocketcard here.

Set Password

**Alternate Name:** 

**Member Type:** Person **Record Status:** Password Reset **Include in Directory** 

**Phone Numbers** Ph

**Email Addresses** Primary

**Addresses** Home Address

**Status** 

**面 Delete M** 

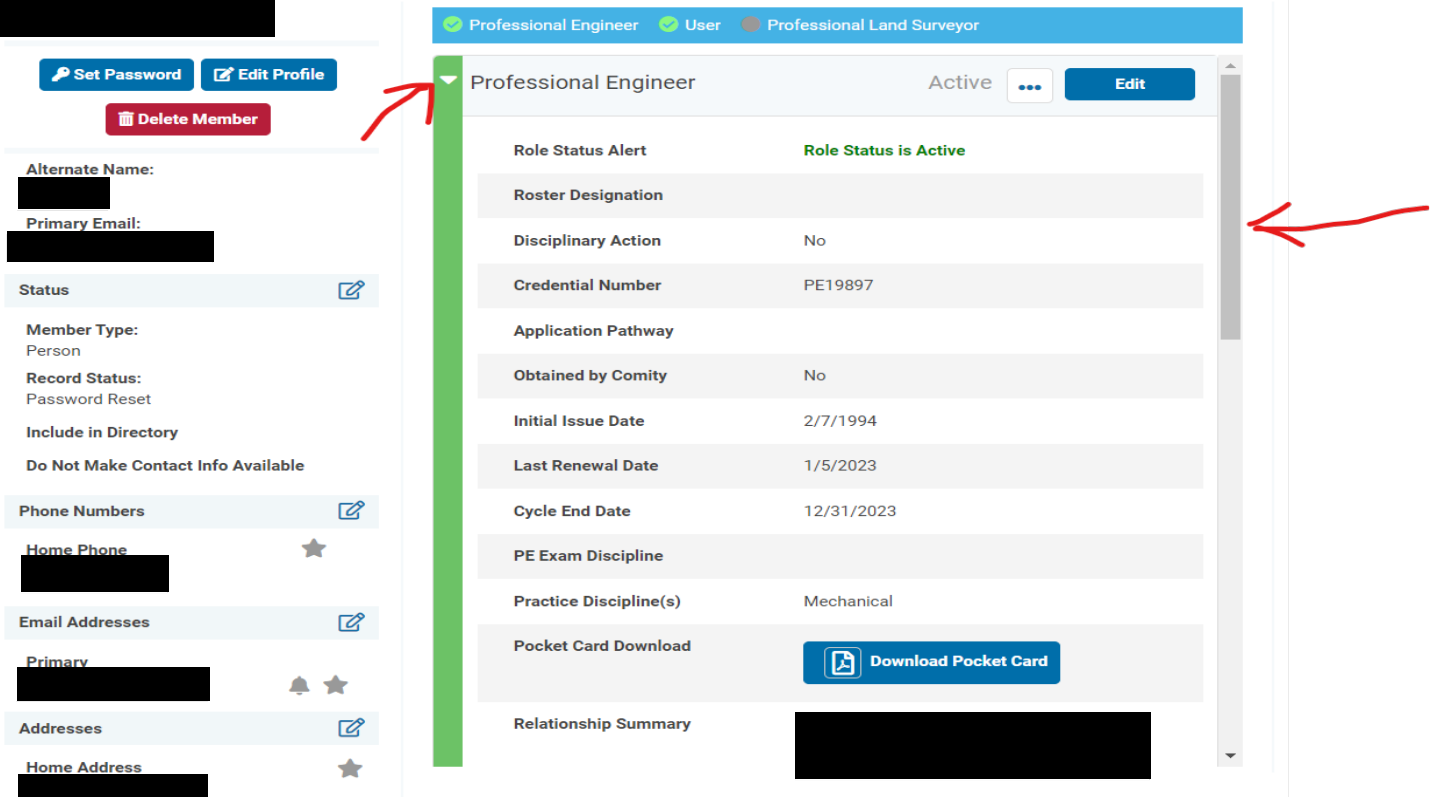

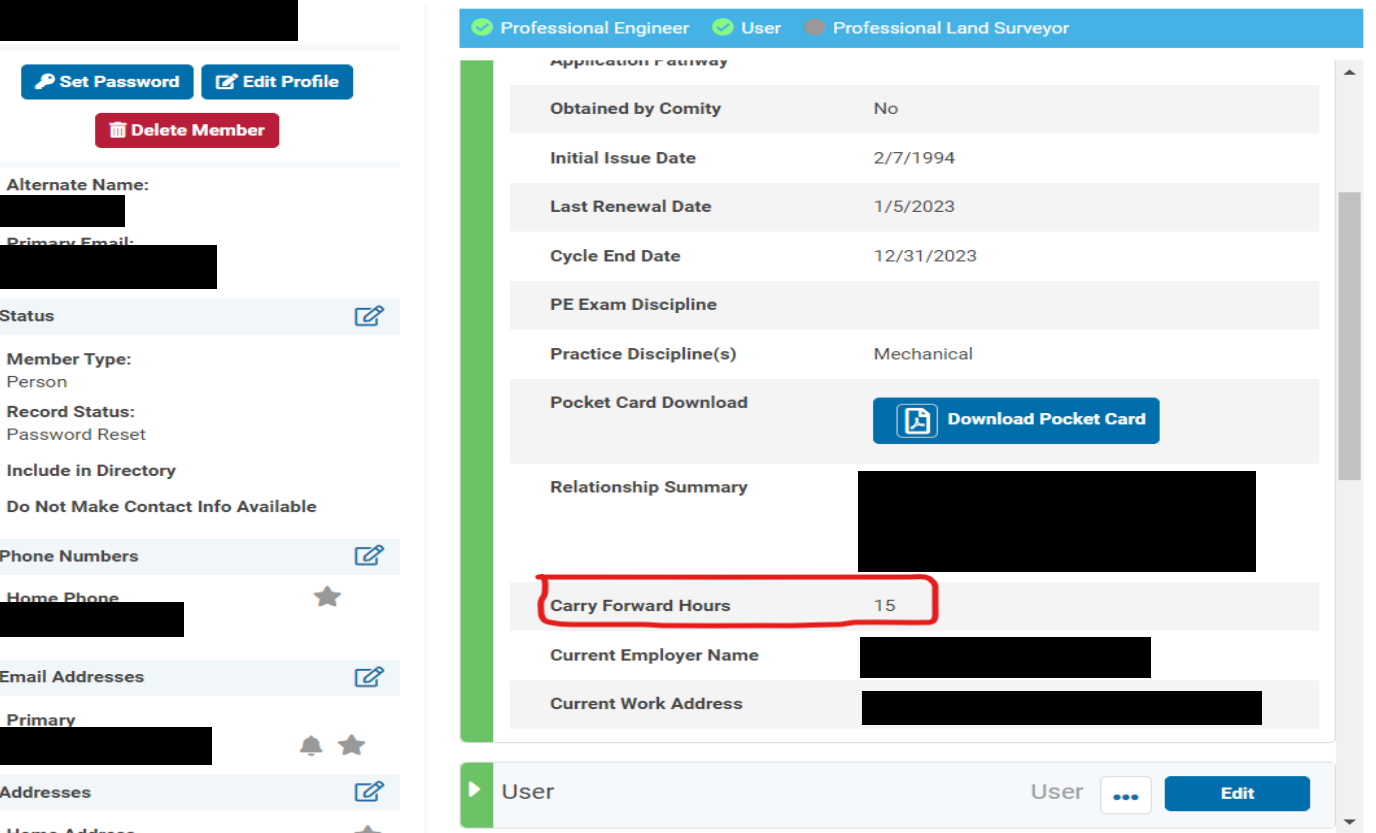